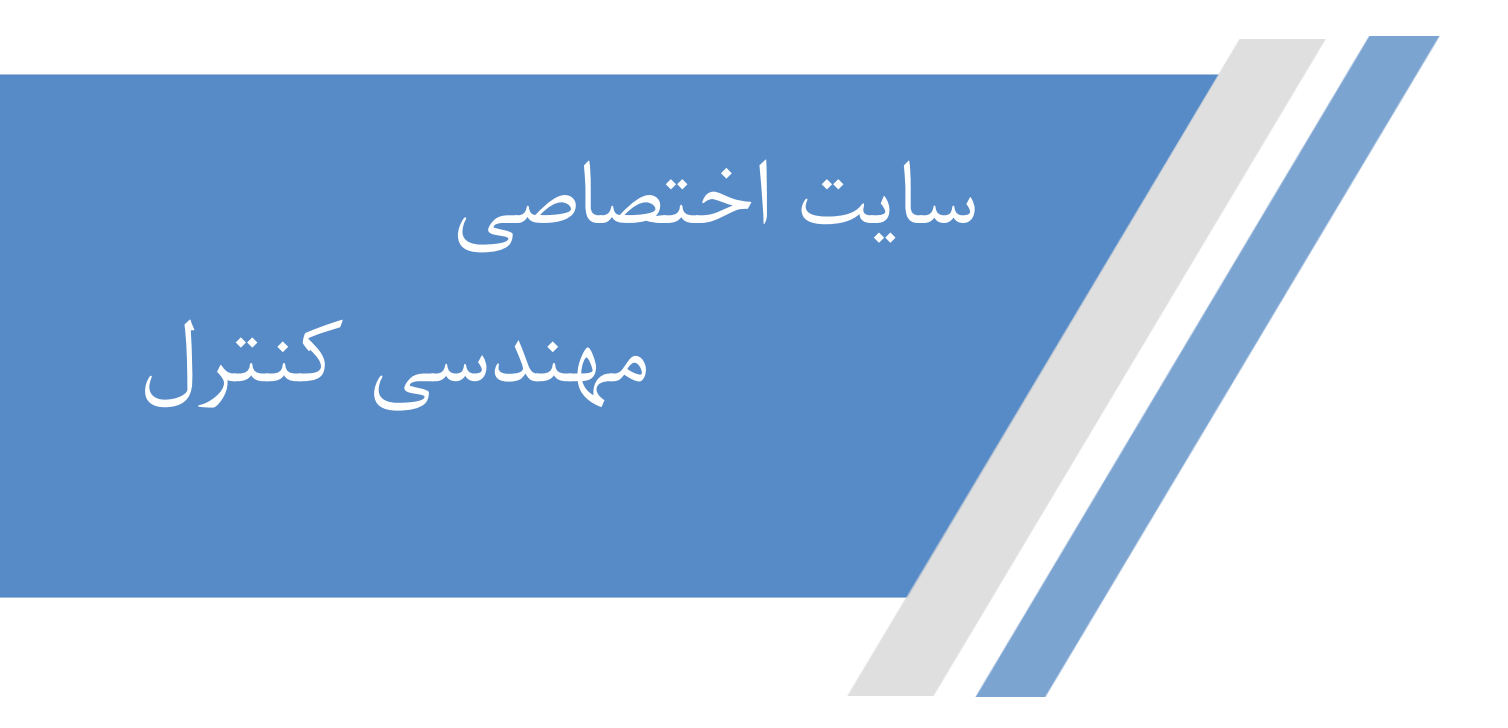

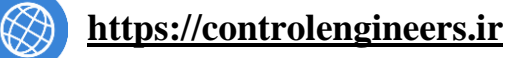

 $\overline{\mathcal{A}}$ 

 $\bm{\overline{G}}$ 

**<https://t.me/controlengineers>**

**<https://www.instagram.com/controlengineers.ir>**

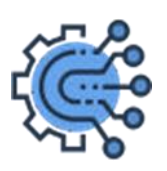

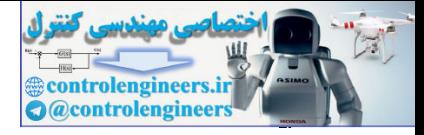

# **آموزش مقدماتی نرم افزار** control and the ANDS

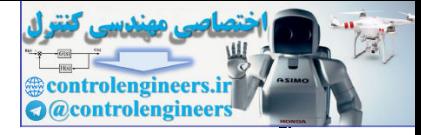

**مقدمه :** 

مجموعه اي که در مقابل شما قرار دارد براي آموزش مقدماتی نرم افزار MATLAB آماده شده است . در این مجموعه سعی شده است اکثر دستورات و فرامین مهم و کاربردي براي کار با این نرم افزار مشهور و پر کاربرد به شکل ساده بیان شود.

براي مهارت هر چه بیشتر در استفاده از MATLAB توصیه می شود تمامی دستورات آورده شده در متن را در محیط نرم افزار تایپ کرده و خروجی را ببینید. برای اینکه مجم این مجموعه هاآموزشی زیاد نشود خروجی ها و نمودار درج نشده اند لذا شما با اجراي این فرامین هم مهارت بیشتري در کار با نرم افزار MATALAB پیدا می کنید ، هم می توانید خروجی ها و نمودار را ببینید و آنها را با هم مقایسه کنید. اين نزم افزار مشهور و پر كاربرد به شكل ساده بيان شود.<br>براى مهارت هر كه بيشتر در استفاده از ATTLAB توصيه مى شود تمامى دستورات آورد<br>شده در منتر را در مغيط نرم افزار تايب كرده و مروم را ببينيد. براى اينته ممم اين ممموح<br>مهارت

توجه داشته باشید تنها راه مهارت تمرین و فقط تمرین است لذا سعی کنید تا توابع ، نمودار ها ، معادلات ، انتگرال ها و سایر چیزهایی که می توانید با نرم افزار MATLAB انجام دهید را با این برنامه بی نظیر اجرا کنید.

با امید اینکه این مجموعه آموزشی بتواند راه گشاي مشکلات شما باشد

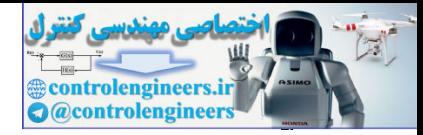

قبل از شروع به معرفی چند عمل مهم و عمومی در محیط نرم افزار MATLAB می پردازیم . براي اجراي هر دستور پس از تایپ کردن آن کافیست کلید Enter را از صفحه کلید فشار دهید تا دستور احرا شود.

با تایپ دستور clc محیط Window Command) محیط اصلی کار در MATLAB ( پاك می شود.

حال به توضیح سایر موضوعات می پردازیم ...

**ماترس ها :** 

براي نمایش ماتریس ها در MATLAB : بدین صورت عمل می کنیم

 $\gg$ a= [1 2 3;7 8 10;12 14 19]

با زدن کلید Enter و اجراي این دستور ماتریس زیر نمایش داده می شود

 $a=$ 

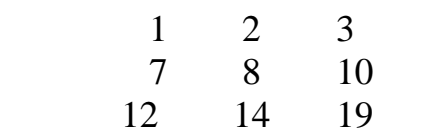

سطر ها توسط سمی کالن از هم جدا می شوند و بین اعداد باید فاصله وجود داشته باشد.

# **عملیات ماتریسی:**

براي ترانهاده یک ماتریس (مثلا ماتریس مثال قبل) از دستور زیر استفاده می کنیم :

برای مشاهده عناصر قطر اصلی دستور زیر را تایپ کنید :

 $\gg$ diag(a)

 $>>a'$ 

ابا اجراي ین دستور خروجی عناصر قطر اصلی خواهد دبو .

در صورتیکه قصد جمع کردن عناصر سطر اول ماتریس a را دارید می توانید از دستور زیر استفاده کنید : عال به توضيع سايز مرضوعات من يزدازيم ...<br>أو الله تحتيم المسلم المسلم المسلم المسلم المسلم المسلم المسلم المسلم المسلم المسلم المسلم المسلم المسلم المسل<br>براى نمايش ماتزيس ما در Alarch المسلم المسلم المسلم المسلم المسلم ال

$$
>\!\!>\!\!a(1,\!1)\!\!+\!\!a(1,\!2)\!\!+\!\!a(1,\!3)
$$

براي جمع سایر عناصر با یکدیگر نیز به همین موال عمل می کینم.

در ضرب دو ماتریس در یکدیگر (ضرب درایه در درایه) باید دقت کنیم . براي درك بیشتر موضوع دستور زیر را اجرا کنید :

 $\gg$ a=[1 2 4 3];b=[3 4 3 2];  $>>a^*b$ 

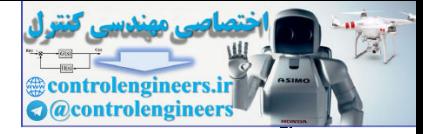

شما با یک خطا روبرو می شوید. براي ضرب دو ماتریس در هم باید به این شکل عمل کنیم :  $>>a.*b$ 

: در نظر بگیرید از در نظر بگیرید

 $\gg$ a=[1 1+i 2;2-i 3+8\*i 2;i 2 7+2\*i];

حالا دستورات زیر را اجرا نمایید و فروجی ها را مقایسه کنید :

 $>>a'$  $>>a.$ 

دستور دوم  ${\rm (a.)}$  فقط ترانهاده ماتریس  ${\rm a}$  را نشان می دهد اما دستور اول  ${\rm (a')}$  علاوه بر این کار مزدوج ماتریس را نیز مماسبه می کند.

#### **عملگر کالن:**

وقتی به یک بازه ي عددي با گام مشخص احتیاج دارید ، عملگر کالن به کمک شما می آید . مثلا دستور زیر اعداد 100 تا 50 7- را با گام نمایش می دهد .آن را در MATLAB تایپ کنید و خروجی را ببینید :

 $>>100:-7:50$ 

از این عملگر می توان برای تعیین بازه به خصوص برای رسم نمودار ها بهره برد.

با اضافه کردن سمی کالن (; ) به انتهاي هر دستور خروجی نمایش داده نمی شود ولی دستور در Workspace) پنجره سمت چپ- بالا) ذخیره می شود . در واقع این کار مانع از شلوغ شدن Window Command . می گردد می توانید دستور زیر را با سمی کالن و بدون آن اجرا کنید تا متوجه شوید. دستور دوم (\*...) هقط ترانهاده ماتزيس : را نشان می دهد اما دستور اول (\*a) علاوه بر اين 5 هنا.<br>مزدوج ماتزيس را نيز مماسبه می كند.<br>وقتی به يک بازه ی عددی با گام مشفص امتيام داريد . عملگر كالن به كمک شما می آيد. مثابت و اين

 $>>b=1:0.1:10$ 

# **مجموع تمامی آرایه هاي یک ماتریس :**

برای مـماسبه ی مـمـمـوع تـمـامـی آرایه های یک مـاتریس از دستور زیر استفاده مـی کنیم  $\gg$ m=[10 14 20;12 18 -2;1 4 3];  $\gg$ sum $(m(:))$ 

#### **متغیر ها در** MATLAB **:**

برخلاف سایر برنامه ها مثلا $\mathrm{C}^+$  و  $\mathrm{C}^{++}$  در  $\mathrm{MATLAB}$  نیازی به تعریف متغیرها نیست مثلا برای نسبت دادن عدد 25 به num : این طور می نویسیم

 $>$ num=25

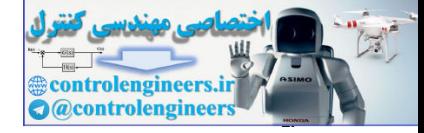

یا برای نسبت دادن مرف K به متغیر a تایپ می کنیم :

 $>>a=K'$ 

براي نوشتن اعداد علمی باید از روش زیر پیروي کنیم :

 $>>a=1.5e-10$ 

. فرومی این دستور عدد  $1.5\mathbf{\hat{I}}~10^{-10}$  است

# **ذخیره ي متغیرها :**

براي ذخیره ي همه ي متغیرهاي موجود در پنجره ي Workspace می توانید در این پنجره رایت کلیک کنید و گزینه ي ...As workspace save . را انتخاب کنید

اگر می خواهید فقط یک متغیر را ذخیره کنید روي آن رایت کلیک کنید و گزینه selection save ... As را برگزینید.

# **نحوه ي نمایش اعداد در** MATLAB **:**

در نرم افزار MATLAB گزینه ي پیش فرض براي نمایش اعداد تا 4 رقم اعشار است که معادل دستور format short است ولی می توان نموه نمایش اعداد را تغییر داد. برای اینکه نمایش اعداد را به 16 رقم اعشار تغییر دهیم دستور زیر را استفاده می كنیم : ذخيره ى متغيرها :<br>داراى نفيزه ى ممه ى متغيرهاى مومود در پنمره ى Workspace مى توانيد در اين پنمره رايد<br>اگر مى غواهيد وقط يت متغير را ذغيره كنيد روى آن رايت كليد .<br>اگر مى غواهيد وقط يت متغير را ذغيره كنيد روى آن رايت كليت

>>format long

و دستور زیر هم اعداد را به صورت مثبت و منفی و صفر نمایش می دهد :

>>format plus

براي مشاهده ي تفاوت بین این حالت ها تمرین هاي زیر را انجام دهید و به تفاوت خروجی ها دقت کنید :

>>format short  $>>sqrt(2)$ 

>>format long  $>>sqrt(2)$ 

#### **توابع در** MATLAB **:**

براي مشاهده کلیه توابع موجود در MATLAB : کافیست دستور زیر را تایپ کنید >>help elfun براي اعمال هر یک از این توابع بر روي یک متغیرها کافیست متغیرها را در یک پرانتز جلوي  $\sin(x)$ تابع مورد نظر تایپ کنید مثلا تابع  $\sin(x)$  بر روی متغیر x اینگونه عمل می کند

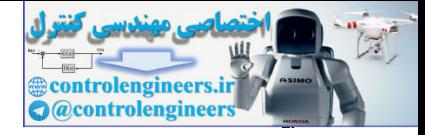

حال به توضیح اجمالی از عملکرد برخی از این توابع می پردازیم :

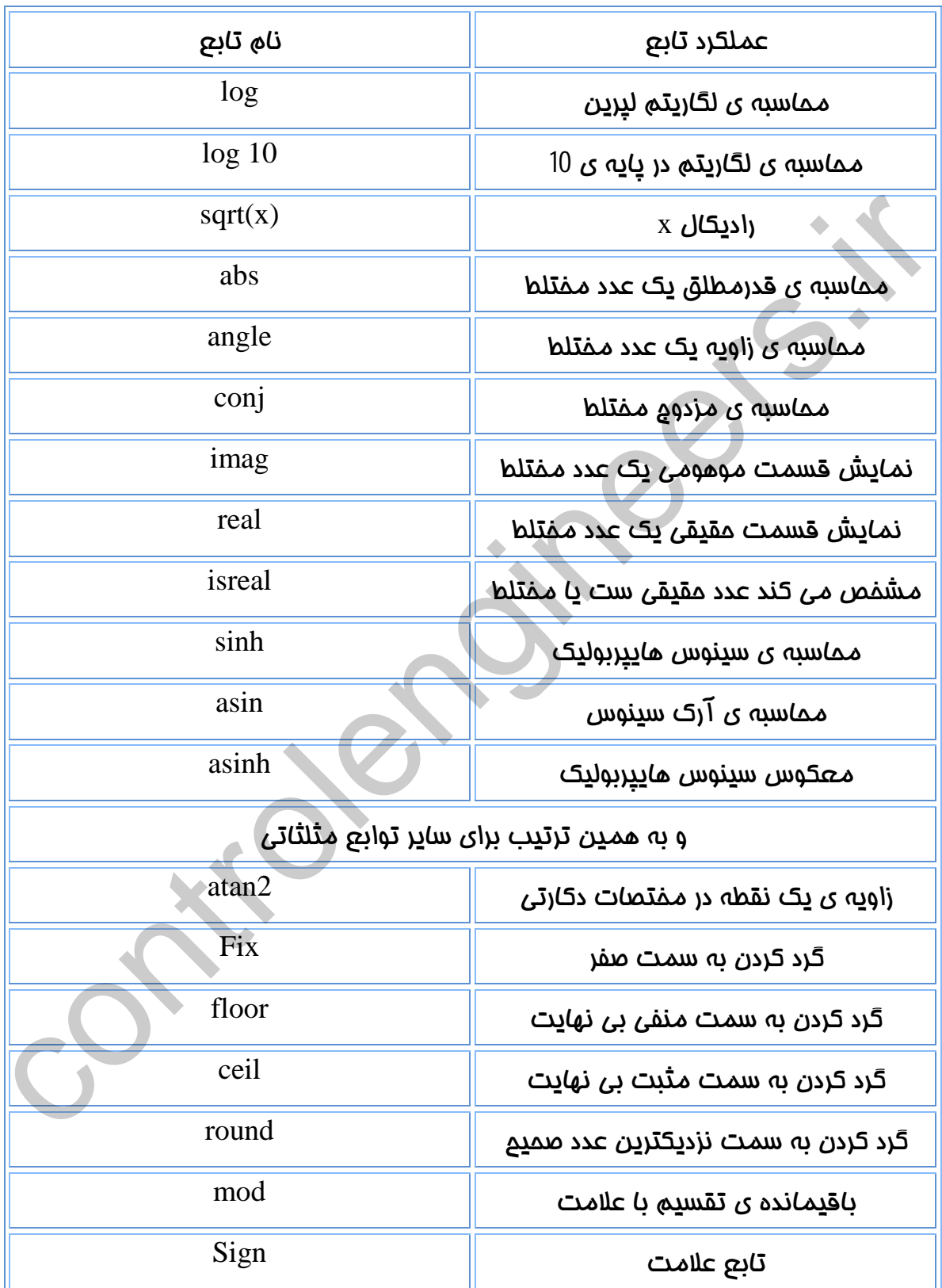

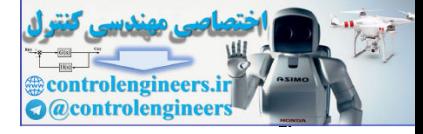

```
براي آمادگی بیشتر تمرین هاي زیر را انجام دهید تا با کاربرد این توابع آشنا شوید. 
>>r=(1+sqrt(5))/2r= 
       1.6180 
\gga=abs(3+4*j)
a= 5 
                                                                                             اعداد زیر را در نظر بگیرید : 
>>w=2.67;x=2.36;y=-3.67;z=-3.24; 
>>fix(w)ans= 
          2 
\ggfix(y)
ans= 
       -3 
>>floor(y)
ans= 
          -4 
\ggceil(w)
ans= 
         3 
\ggceil(y)
ans= 
       -3 
\gground(w)
ans= 
      3 
\gground(y)
ans= 
      -4 
                                                                                  چند جمله اي ها در MATLAB : 
  \begin{CD} \text{Cov} = 2.67; x = 2.36; y = -3.67; z = -3.24; \text{Cov} = 2.67; x = 2.36; y = -3.24; \text{Cov} = 2.67; x = 2.36; y = 3.24; \text{Cov} = 2.67; x = 2.36; y = 3.24; \text{Cov} = 2.67; x = 2.36; y = 2.67; x = 2.36; y = 2.67; x = 2.67; y = 2.67; y = 2.67; y = 2.67; y = 2.67; y = 2.6
```
توابع موجود در MATLAB جهت کار با چند جمله اي ها با اجراي دستور زیر مشاهده می شود : >>help polyfun

برای وارد کردن یک چند جمله ای مثل 4x $\mathrm{^{3}}\text{-}8\mathrm{x}^{2}$  در MATLAB به این صورت تایپ می کنیم :

 $>>a=[4,-8,7,-5]$ 

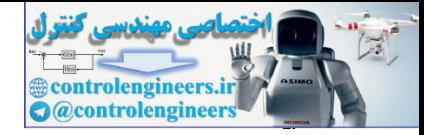

## **جبر چندجمله اي ها:**

براي جمع چند جمله اي ها دو بردار مربوط به ضرائب دو چندجمله اي را با هم جمع می کنیم،در صورت یکسان نبودن درجه ي دو چندجمله اي به چندجمله اي با درجه ي کمتر صفر اضافه می 3نیم به عنوان مثال برای جمع  $3x+7 - 5x^2 - 5x + 2$  با $5x^2 - 5x - 2$  باید اینطور بنویسیم :

 $>>f=[9,-5,3,7]$  $>>g=[6,-2,2]$  $>>g=[0,g]$  $>>h=f+g$ 

#### **ریشه هاي یک چند جمله اي :**

برای بدست آوردن ریشه های یک چندممله ای مثل x=x<sup>4</sup>+7x<sup>3</sup>-8x+12 باید اینگونه عمل کنیم:  $>>r=[1,7,0,-8,12]$ ;  $>>R=roots(r)$ 

اجرای دستور (roots(r ریشه ای معادله مورد نظر را به ما می دهد.

بحال اگر بخواهیم با داشتن ریشه هاي یک چندجمله اي خود چندجمله اي را دست آوریم از دستور poly استفاده می کنیم . مثلا براي همین ریشه هاي چند جمله اي r این دستور را اجرا می نماییم :  $\begin{align*} &> \mathbb{C} = [9, 5, 3, 7] \ \mathbb{C} = [6, -5, 3, 7] \ \mathbb{C} = [6, -2, 2] \ \mathbb{C} = [6, -2, 2] \ \mathbb{C} = \mathbb{C} \ \mathbb{C} \ \mathbb{C} \ \mathbb{C} \ \mathbb{C} \ \mathbb{C} \ \mathbb{C} \ \mathbb{C} \ \mathbb{C} \ \mathbb{C} \ \mathbb{C} \ \mathbb{C} \ \mathbb{C} \ \mathbb{C} \ \mathbb{C} \ \mathbb{C} \ \mathbb{C} \ \mathbb{C} \ \mathbb{$ 

 $\gg$ poly(r)

# **محاسبه ي جواب هاي** n **معادله** n **: مجهول**

فرض کنید می خواهیم جواب هاي دستگاه زیر را توسط MATLAB . بدست آوریم

 $3x_1+5x_2-2x_3=10$  $x_1+2x_2+x_3=-2$  $-x_1+x_2+3x_3=6$ 

باید در MATLAB : اینطور بنویسیم

 $>$ ماتریس ضرائب  $;$   $[3 5 - 2; 1 2 1; -1 1 3]$ 

 $>>b=[1;3;6]$ ;  $>>X=a/b$ 

دستور پایانی وقتی که ماتریسهای a و b را وارد کنیم ماتریس مجهولات را بدست می دهد.

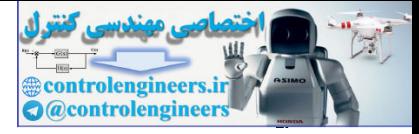

**رسم توابع معمولی در** MATLAB **:** 

براي رسم توابع معمولی در MATLAB از دستور Plot استفاده می شود.به این مثال توجه کنید :

```
>>y=2:0.3:10;\ggplot(y)
```
براي رسم توابع مختلط نیز اینگونه عمل می کنیم :

```
>>z=0.1+0.9*i;
\ggn=[0:0.01:10];
\gg plot(z.\n^n)دستور plot اگر به صورت دو آرگومانی استفاده شود،آرگومان دوم را بر حسب آرگومان اول
                                                                                                     رسم می کند. به این مثال توجه کنید : 
   \begin{CD} 2\text{Im}(0.011101; \text{m})\ \text{Im}(0.011101; \text{m})\ \text{Im}(0.011101; \text{m})\ \text{Im}(0.011101; \text{m})\ \text{Im}(0.011101; \text{m})\ \text{Im}(0.011101; \text{m})\ \text{Im}(0.01101; \text{m})\ \text{Im}(0.01101; \text{m})\ \text{Im}(0.01101; \text{m})\ \text{Im}(0.01101; \text{m})\ \text{Im}(0.01101; \text{
```

```
>>x=0:pi/100:2*pi;>>y1=sin(x);>>y2=sin(x-0.25);>>y3=sin(x-0.5);\ggplot(x,y1,x,y2,x,y3)
```
البته به جاي این دستور می توان از دستور legend نیز بهره برد.

 $>\frac{1}{\sqrt{2}}$  >>legend('sin(x)','sin(x-0.25)','sin(x-0.5)')

```
اضافه کردن توضیحات به نمودار :
```
شما می توانید به نمودار توضیحاتی اضافه کنید مثلا می توانید محورها را نام گذاري کنید.

```
>>x=0:pi/100:2*pi;>>y=sin(x);>>xlabel('0\leqx\leq2\pi') 
>>ylabel('sin(x)')
\rightarrowtitle('y=sin(x),0\leqx\leq2\pi')
```
 **:** Axis , Grid , text **دستورات**

دستور Axis براي نمودارهاي دوبعدي به صورت کلی زیر به کار می رود:

Axis([XMIN XMAX YMIN YMAX])

به مثال زیر توجه کنید :

 $>>x=-pi:pi/100:pi;$  $\gg y=sin(x);$  $\gg$ plot(x,y);axis([-pi pi -1 1]);grid

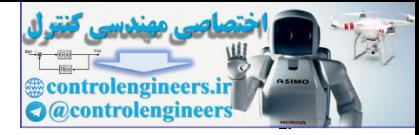

 $\ge$ text(1,-1/3,'Made By MATLAB') دستور text عبارت داخل دو علامت ' را در مختصات x=1 و y=-1/3 نمایش می دهد.

# **رسم نمودارهاي قطبی :**

براي رسم نمودارهاي قطبی از دستور polar : با شکل کلی زیر استفاده می شود

```
polar(THETA , RHO)
```
این دستور مانند دستور plot عمل می کند. نمونه ای از این دستور را ببینید :

 $>$ این دستور بازه ي تتا را به صورت  $q \leq 2$   $q \leq 0$  نمایش می دهد  $i$  ;  $>$ th= $0:0.1:2*$ pi  $>>r=2/(1-0.5*\cos(th))$ ;  $\gg$ polar(th,r) این دستور امکانند دستور اما به صداکلد دامونه ای از این دستور ابنینید :<br>Controlence of  $\sim$  1998) در ابنینید :<br>Controll, the product of  $\sim$  1998) در ابنین ابنین ابنین ابنین ابنین ابنین ابنین ابنین ابنین ابنین ابنین ابنین

### **رسم نمودارهاي دو و سه بعدي :**

این بخش را با مثالی توضیح می دهیم :

```
>>t=0:pi/100:2*pi;
\ggplot3(t,sin(t),cos(t))
```
براي رسم نمودارهاي 2 بعدي از دستور ezplot : استفاده می کنیم

>>syms x  $\gg$ ezplot(x^2)

دستور syms متغیر x را به صورت یک متغیر نمادین تعریف می کند و دیگر نیازي به نسبت دادن یک عدد به آن نیست.

برای رسم نمودارهایی به شکل  $f(x) = f(y)$  به این صورت عمل می کنیم. فرض کنید می 2 خواهیم نمودار x(sin (y(cos ) = را رسم کنیم :

>>syms x y  $\gg$ ezplot(sin(x^2)-cos(y))

: برای اینکه نمودار  $z{=}x^2{+}y^2$  را سه بعدی ببینید دستور زیر را اجرا کنید

>>syms x y  $>>ezsurf(x^2+y^2)$ 

#### **تابع** Meshgrid **:**

توابع (z=f(x,y نشان دهنده ي سطحی است که در محور هاي x و y و z رسم شده است. تابع mesh براي رسم چنین منحنی هایی به کار می رود، البته قبل از استفاده از این تابع باید . مجموعه نقاطی در صفحه ی $y - x$  تولید کرد. حالت کلی این تابع به شکل زیر است

 $[x,y] = \text{MESHGRID}(x,y)$ تولید مجموعه نقاط در صفحه

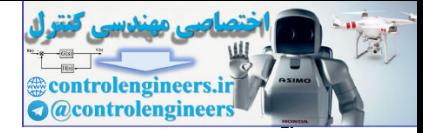

به این مثال توجه کنید :

 $>>x=-2:0.2:2;$  $>>$ y=-2:0.2:2;  $>>[x,y] =$ meshgrid $(x,y)$ ;  $>>Z=X.*exp(-X.^2-y.^2);$  $\gg$ mesh $(z)$ 

> توجه کنید که نباید گام اعداد را کوچک انتخاب کنید. دستور surface مثل دستور meshgrid . است با این تفاوت که سطح را سایه می زند به عنوان مثال در ادامه ي مثال قبلی می نویسیم :

 $>>\text{surf}(x,y,z)$ 

# **ذخیره : و ویرایش نمودار ها**

براي ویرایش و ذخیره نمودارها پس از نوشتن دستورات لازم،نمودار در پنجره ي Figure نمایش داده می شود . براي ذخیره کردن نمودار با فرمت هایی مثل jpg. یا bmp. از منوي file گزینه ي Export . را انتخاب کنید

در منوي Edit بر روي properties Figure کلیک کنید . در پنجره ي باز شده،در تب Style می توانید رنگ پس زمینه نمودار را تغییر دهید (در قسمت color( . در همین منو گزینه ي دیگري با نام properties Axes . وجود دارد، روي آن کلیک کنید پنجره اي باز می شود که توسط آن می توانید label ، title ، رنگ ، نوع خط و ... را به دلخواه تعیین کنید. دستور Surface مثل دستور الاست المعرفي المعرفي المعرفي المعرفي المعرفي المعرفي المعرفي المعرفي المعرفي المعرفي ا<br>دم عنوان مثال در ادامه ى مثال قبلى مى نويسيم :<br>در مي فور ويرايش **شودار ها :**<br>در مياود العربي المعرفي المعرفي

# **رسم نمودار هاي میله اي و دایره اي :**

برای توضیم این بخش به چند مثال اشاره می کنیم :

 $>>y=[8 4 3 2;7 2 1 4;5 4 2 1;7 6 9 2];$  $\gg$ bar $(y)$ 

دستور زیر ماتریس y را به صورت میله ای $-$  سه بعدی رسم می کند :

 $>>bar3(v)$ 

براي رسم نمودار افقی هم دستور زیر را به کار می بریم :

 $\gg$ barh(y)

رسم نمودار دایره اي با دستور pie انجام می شود . مثال زیر را ببینید :

 $>>x=[2,12,4,1,8];$  $\gg$ pie(x)

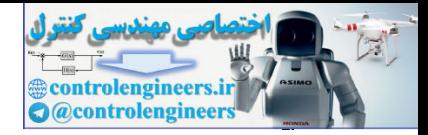

**مشتق :** 

براي مشتق گیري از یک تابع ریاضی، ابتدا تابع مورد نظر را تعریف می کنیم و با استفاده از دستور diff از آن مشتق می گیریم.

 $>$ Syms x a  $\qquad$  تعریف تابع  $\qquad$  $\triangleright$ ج $\leq$  in(a\*x)  $\qquad$  مورد نظر  $>>diff(f)$ 

براي مشتق گیري بر حسب متغیر دیگري مثلا u کافیست متغیر مورد نظر را به عنوان آرگومان دوم در دستور diff تایپ کنیم. آرگومان سوم نیز مرتبه ي مشتق را تعیین می کند. به شکل کلی این دستور نگاه کنید : المال المسلم المسلم المسلم المسلم المسلم المسلم المسلم المسلم المسلم المسلم المسلم المسلم المسلم المسلم المسلم<br>دوم در دستور اثناء ثايب كنيه. آركومان سوم نيز مرتبه ى مشتق را تعيين من كند. به شكّر<br>كل اين دستور نكاء كنير :<br>ك

 $diff(X, N, DIM)$ 

که در آن X تابع موردنظر ، N متغیري که می خواهیم نسبت به آن مشتق بگیریم و DIM مرتبه ي مشتق است.

مثلا برای محاسبه ی مشتق مرتبه ی سوم تابع  $\sin(\text{at+b})$  نسبت به متغیر t به این شکل متکل عمل می کنیم :

>>syms a t b  $\gg g=sin(a*t+b);$  $\gg$ diff(g,t,3)

**ژاکوبین :** 

توضیح این دستور را با مثالی شرح می دهیم :

>>syms r t  $\gg$ x=r\*cos(t);  $\gg y = r * \sin(t)$ ;  $>>J=Jacobian([x,y],[r,t])$  $>>detJ=det(J)$ 

#### **محاسبه ي حد :**

براي این کار از دستور limit : استفاده می شود، به مثال زیر توجه کنید

>>syms h x  $\gg$ limit((cos(x+h)-cos(x))/h,h,0 مثالی دیگر : برای مماسبه ی مد عبارت  $1+{x^n}/{n^n}$  وقتی  $n$  به سمت بی نهایت میل می کند اینطور می نویسیم :

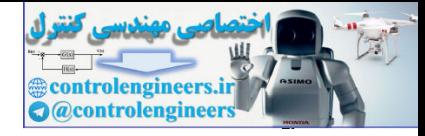

 $\gg$ limit( $(1+x/n)^n$ n,n,inf) براي حد چپ و راست باید آرگومان چهارم را به دستور limit اضافه کنیم. به عنوان مثال براي : محاسبه ي حد  $1/x$  وقتی x از سمت چپ به صفر میل می کند اینگونه عمل می نماییم >>syms x  $\gg$ limit(1/x,x,0,'left')

# **محاسبه ي انتگرال :**

براي محاسبه ي انتگرال از دستور int استفاده می شود . به این مثال توجه کنید :

>syms x n b t  $>>f=x^n$ :  $>>g=x*t+b;$  $\gg$ int(f,x)  $\gg$ int(g,t)

آبراي تعیین بازه ي انتگرال دو رگومان به دستور int اضافه می شود :

*b*  $int(f, x, a, b)$ *b a fdx* **€**  $int(f, x, a, b)$ 

∞

−∞

 $^2 + y^2 dy$  حال می خواهیم انتگرال *a <sup>x</sup>* <sup>+</sup> *<sup>y</sup> dy* م∫ را محاسبه کنی :

>>syms x y a b  $\gg \text{int}(x^2+y^2,y,a,b)$ >>pretty(ans)

دستور pretty خروجی دستور int را به شکل واضح تري نمایش می دهد.

 $e^{-kx^2}dx^{-}$  یک مثال دیگر : مماسبه ی انتگرال  $\int e^{-}$ 

>>syms x >>syms k real  $>>f=exp(-(k*x)^{2};$  $\gg$ int(f,x,inf,-inf)

**سري تیلور :**  براي روشن شدن این دستور به مثال زیر توجه کنید : ers x n b t<br>
syms x n b t<br>  $>z \rightarrow 0$  interpretacy)<br>  $\Rightarrow z \rightarrow 0$  is the set of  $z \rightarrow 0$ <br>  $\Rightarrow z \rightarrow 0$  is the simulate of  $\int_C \log z + \int_C \log z + \int_C \log z + \int_C \log z + \int_C \log z + \int_C \log z + \int_C \log z + \int_C \log z + \int_C \log z + \int_C \log z + \int_C \log z + \int_C \log z + \int_C \log z + \int_C \log z + \int_C \log z + \int$ 

>>syms x  $\gg$ taylor(sin(x),10) >>pretty(ans)

 $\gg$ taylor(exp(x),6,1) >>pretty(ans)

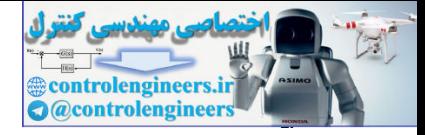

با اجراي دستور زیر یک محیط گرافیکی GUI براي محاسبه ي سري تیلور در اختیار شما قرار می گیرد . این دستور را اجرا کنید تا متوجه شوید :

>> taylortool

#### **حل معادلات جبري :**

براي این کار از دستور solve : استفاده می شود دستورات زیر معادله جبری $\mathrm{a} \mathrm{x}^2 + \mathrm{b} \mathrm{y} + \mathrm{c}$  را حل می کند

>>syms a b c x  $>>s=a*x^2+b*y+c;$  $\gg$ solve $(s)$ 

براي حل معادله بر حسب متغیر دلخواه این طور تایپ می کنیم :

 $\gg$ syms a b c x  $>>s=a*x^2+b*y+c;$  $\gg$ solve $(s,b)$ 

> این دستور معادله را بر حسب متغیر b . حل می کند  $\cos 2x + \sin x = 1$  مثالی دیگر : مل معادله ي مری

 $\gg$ solve('cos(2\*x)+sin(x)=1')

این دستور را با زدن کلید اینتر اجرا کنید تا خروجی را ببینید.

در صورتیکه جواب معادله پیچیده بود می توانید از دو دستور double و vpa . استفاده کنید براي اینکه با کاربرد این دو دستور آشنا شوید مراحل زیر را دنبال کنید :  $\begin{array}{r} \begin{array}{r} \begin{array}{l} \end{array} \end{array} \begin{array}{l} \begin{array}{l} \end{array} \end{array} \begin{array}{l} \begin{array}{l} \end{array} \end{array} \begin{array}{l} \begin{array}{l} \end{array} \end{array} \begin{array}{l} \begin{array}{l} \end{array} \end{array} \begin{array}{l} \end{array} \begin{array}{l} \end{array} \begin{array}{l} \end{array} \begin{array}{l} \end{array} \begin{array}{l} \end{array} \begin{array}{l} \end{array} \begin{array}{l} \end{array} \begin{array}{l} \$ 

 $>>a=solve(6*x^{3}+2*x^{2}=2*x+1')$  $>>double(a)$  $>>vpa(a,20)$ 

**حل معادلات چند مجهولی :** 

فرض کنید می خواهیم معادله چند مجهولی زیر را حل کنیم :

$$
X Y^2 = 0
$$
  
X - Y / 2 =  $\alpha$ 

>>syms x y alpha  $>>$ [x,y]=solve('x\*y^2=0','x-y/2=alpha')

#### **حل معادلات دیفرانسیل یک مجهولی :**

. فرض کنید می خواهیم معادله دیفرانسیل  $\mathrm{y}^{2}=1+\mathrm{y}^{2}=1$  را مل کنیم

>>syms y

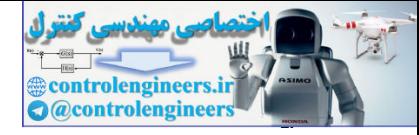

 $>>dsolve('Dy=1+y^2')$ 

براي حل معادله با مقادیر اولیه، مقادیر اولیه را به عنوان آرگومان هاي دوم و سوم وارد می کنیم. دستور زیر را به ادامه مثال بالا اضافه کنید :

 $>>dsolve('Dy=1+y^2,'y(0)=1')$ 

حال می خواهیم معادله دیفرانسیل زیر را با مقادیر اولیه داده شده محاسبه کنیم :

 $d^2y/dx^2 = cos2x-y$ ,  $dy(0)/dx(0)=0$ ,  $y(0)=1$ 

>>syms x y  $>>y=dsolve('D2y=cos(2*x)-y', 'y(0)=1', 'Dy(0)=0', 'x')$ چون مشتق بر حسب x است آن را به عنوان آرگومان در آخر دستور وارد می کنیم.

# **حل دستگاه معادلات دیفرانسیل :**

حل دستگاه معادلات دیفرانسیل شبیه حل معادله چند مجهولی است با این تفاوت که در این مورد به جاي دستور solve از دستور dsolve استفاده می شود. exyms x y<br>exy-dsolve('D2y-cos(2\*x)-y','y(0)=1','Dy(0)=0','x')<br>adding states of the cap bead of the cap bead of the cap bead of the cap bead of the cap bead of the cap bead of the cap bead of the cap bead of the cap bead

به این مثال توجه کنید :

```
>>syms f g 
>> [f,g]=dsolve('Df=3*f+4*g', 'Dg=-4*f+3*g')
```
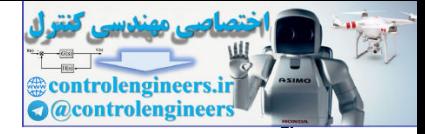

در پایان چند نکته مهم و کاربردي را به شما دوستان عزیز متذکر می شویم :

در صورتیکه نیاز به توضیم بیشتری درباره عملکرد هر تابع دارید کافیست قبل از نام دستور موردنظر عبارت help را تایپ کنید و آن را اجرا نمایید، مثلا براي آگاهی از عملکرد تابع plot دستور زیر را در محیط MATLAB : اجرا کنید

>>help plot

یکی از بهترین منابع براي آموزش MATLAB استفاده از Demo خود نرم افزار است . براي زامشاهده این بخش کافیست منوي Help گزینه Demos را انتخاب کنید . مثلا براي آگاهی از چگونگی رسم انواع نمودار کافیست روي گزینه ي MATLAB دوبار کلیک کنید و گزینه ي Graphics را برگزینید، MATLAB به شما انواع نمودار ها را نشان می دهد شما فقط باید نوع نمودار مورد نظرتان را مشفص کنید. chep plot<br>دیگری از دیفترین مثابع برای آموزش MATLAB استفاده از Demo فود نرم افزار است. برا<br>مشاهده این بغش کافیست از منوی Hclp توزیه ی Demos را انتشاب کنید. مثلا برای آگاهی<br>پشوندی رسم انواع نمودار کافیست روی گزینه ی MATLAB